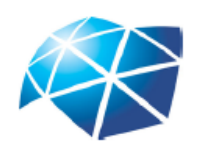

UNIVERSIDADE ESTADUAL PAULISTA "JÚLIO DE MESQUITA FILHO" Instituto de Geociências e Ciências Exatas Câmpus de Rio Claro

### Calculando área sob gráficos de funções

Alexandre Calligaris Simões

Dissertação apresentada ao Programa de Pós-Graduação - Mestrado Profissional em Matemática em Rede Nacional como requisito parcial para a obtenção do grau de Mestre

Orientadora Profa. Dra. Renata Zotin Gomes de Oliveira

Simões, Alexandre Calligaris Calculando área sob gráficos de funções / Alexandre Calligaris Simões. - Rio Claro, 2014 47 f. : il., figs., gráfs., tabs. Dissertação (mestrado) - Universidade Estadual Paulista, Instituto de Geociências e Ciências Exatas Orientador: Renata Zotin Gomes de Oliveira 1. Cálculo. 2. Geometria dinâmica. 3. Soma de Riemann. 4. Integral definida. I.Título. 517 S593c

> Ficha Catalográfica elaborada pela STATI - Biblioteca da UNESP Campus de Rio Claro/SP

#### TERMO DE APROVAÇÃO

### Alexandre Calligaris Simões Calculando área sob gráficos de funções

Dissertação APROVADA como requisito parcial para a obtenção do grau de Mestre no Curso de Pós-Graduação Mestrado Profissional em Matemática em Rede Nacional do Instituto de Geociências e Ciências Exatas da Universidade Estadual Paulista "Júlio de Mesquita Filho", pela seguinte banca examinadora:

> Profa. Dra. Renata Zotin Gomes de Oliveira Orientadora

> Profa. Dra. Sidineia Barrozo Instituto de Química da UNESP/Araraquara

Profa. Dra. Marta Cilene Gadotti DM - IGCE/UNESP/Rio Claro

Rio Claro, 21 de março de 2014

Dedico esse trabalho à minha esposa, sempre ao meu lado me dando todo seu apoio.

## Agradecimentos

Primeiramente à Deus, pela luz que sempre ilumina nosso caminho e nunca nos abandonar.

À minha família, em especial minha esposa, minha mãe e meu pai que sempre me apoiam e torcem para o meu sucesso.

Aos professores e coordenadores do Mestrado que nos transmitiram seus conhecimentos com tanta dedicação.

Às professoras da banca Profa. Dra. Sidineia Barrozo e Profa. Dra. Marta Cilene Gadotti pelas sugestões enriquecedoras ao meu trabalho.

À minha orientadora Profa. Dra. Renata Zotin Gomes de Oliveira pela dedicação, paciência e sabedoria com que conduziu este trabalho.

À CAPES, pelo apoio financeiro.

Aos meus colegas de curso pela ajuda nos momentos difíceis.

## Resumo

Este trabalho tem como objetivo principal apresentar uma sugestão de como calcular áreas delimitadas por gráficos de funções para estudantes de Ensino Médio, utilizando o software Geogebra. Serão apresentadas atividades que exemplificam o desenvolvimento da proposta, que vao além do que, normalmente, os livros didáticos sugerem.

Palavras-chave: Geometria, Área, Soma de Riemann, Geometria Dinâmica, Integral Definida.

## Abstract

This work has as main objective to present a suggestion how to calculate areas bounded by graphs of functions to High School students, using the Geogebra software. It will be present activities to exemplify the development of the proposal, that go beyond what normally textbooks suggest.

Keywords: Geometry, Area, Riemann Sum, Dinamic Geometry, Definite Integral.

# Lista de Figuras

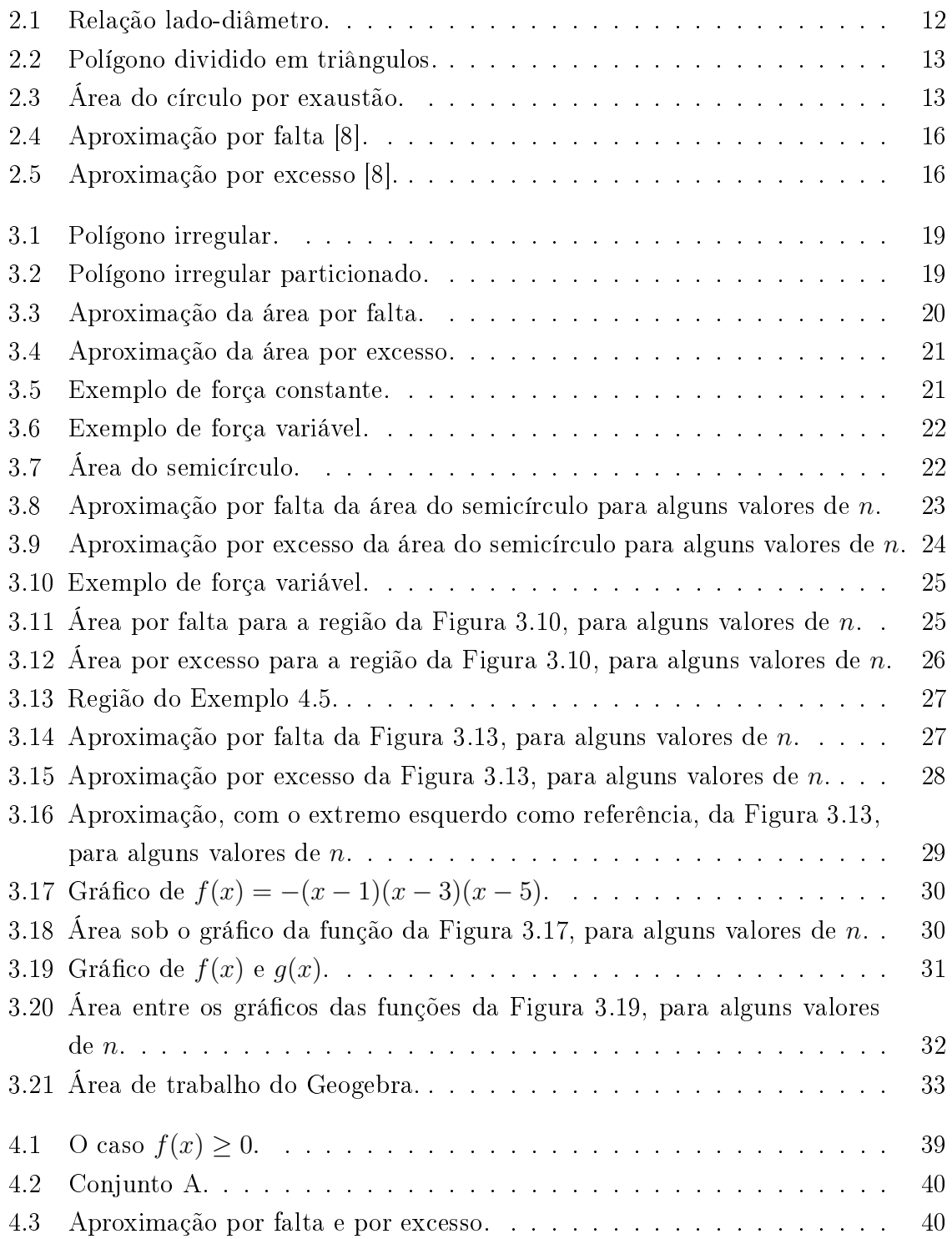

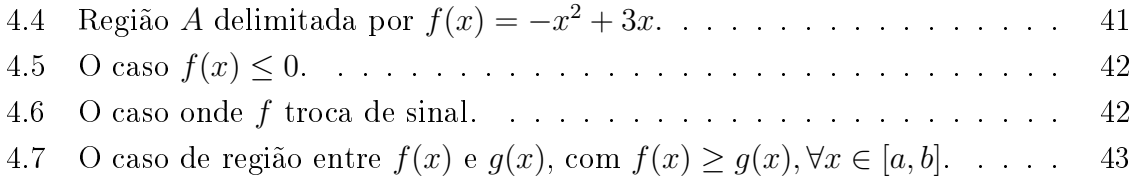

## Lista de Tabelas

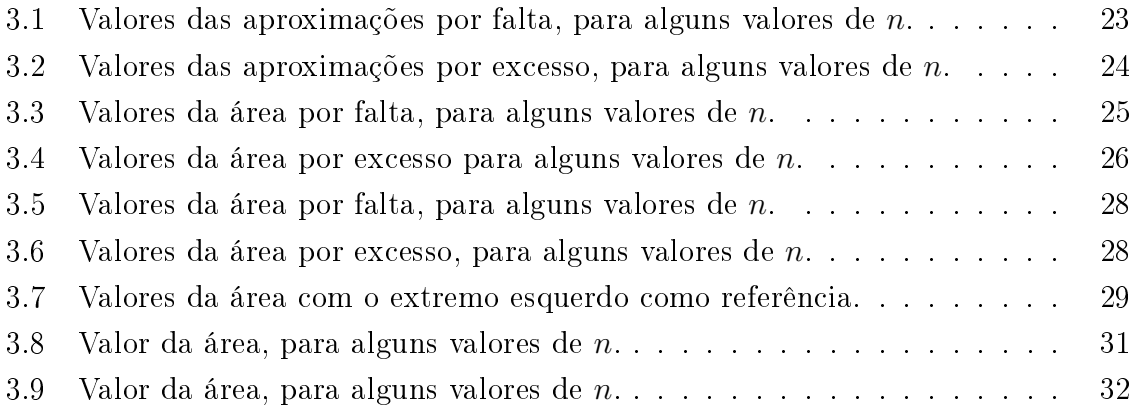

## Sumário

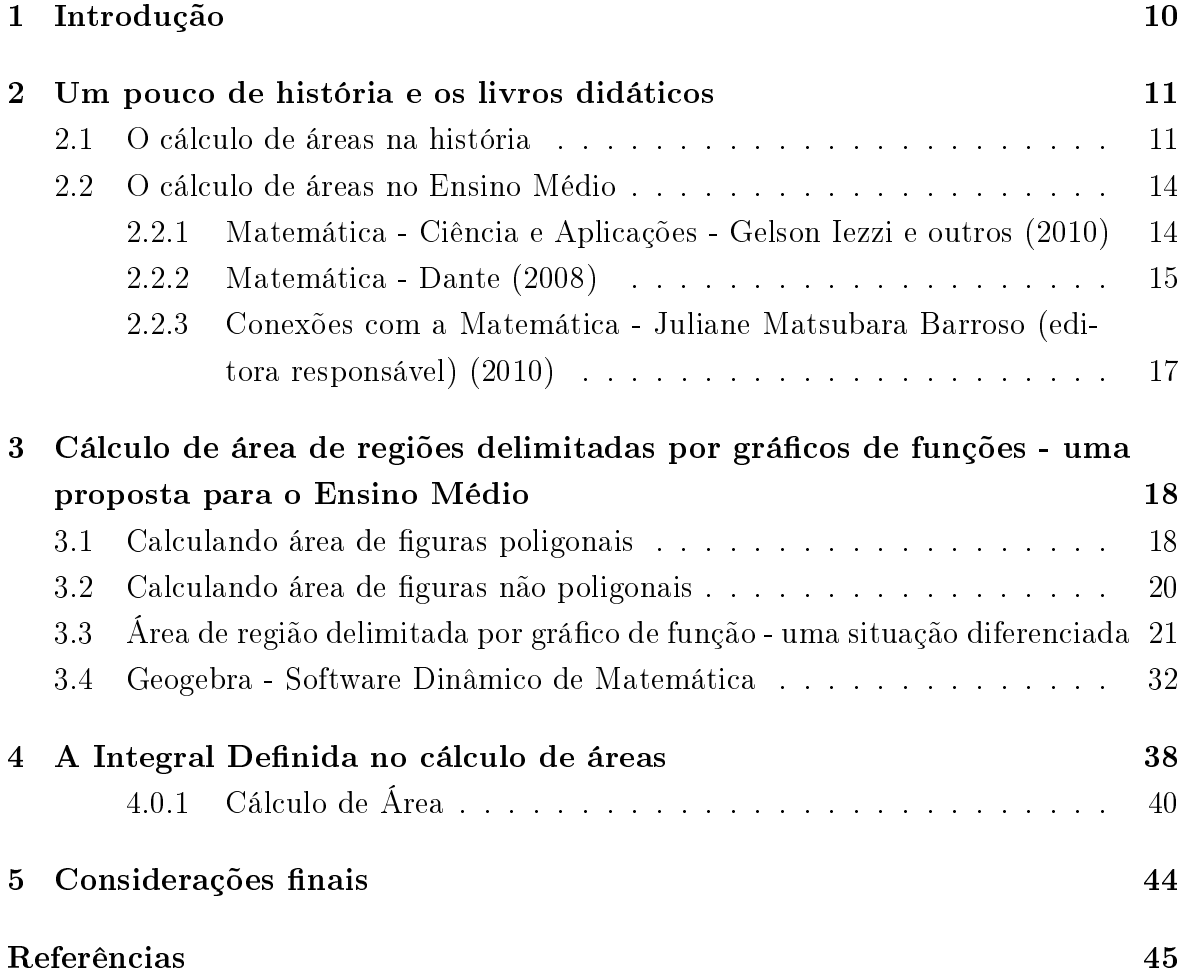

## 1 Introdução

Este trabalho tem o propósito de apresentar uma alternativa de como trabalhar, com alunos do Ensino Médio, o conceito de área de regiões delimitadas por grácos de funções, utilizando o software Geogebra, que permite um estudo mais dinâmico e amplia o poder de observação e comparação de resultados.

No capítulo 2 apresentamos um pouco da história sobre o desenvolvimento da Geometria e do cálculo de áreas e como alguns livros didáticos introduzem o cálculo de áreas de determinadas regiões.

No capítulo 3, apresentamos o conceito de área de polígonos, uma estratégia de aproximação para se encontrar área de figura não poligonal e colocamos a situação de área de uma região delimitada pelo gráfico de uma função, num determinado intervalo. Esta última será o tema principal da proposta de atividade diferenciada para se trabalhar no Ensino Médio.

Os conceitos de Soma de Riemann e Integral Definida, necessários como suporte teórico ao professor, serão apresentados no último capítulo.

# 2 Um pouco de história e os livros didáticos

Neste capítulo apresentamos algumas passagens históricas sobre o cálculo de áreas e alguns exemplos de como os livros didáticos abordam este conteúdo.

#### 2.1 O cálculo de áreas na história

A Geometria, segundo registros encontrados, tem sua origem na Antiguidade, por volta de 2000 a.C.. Inicialmente de forma empírica, onde foi se desenvolvendo para atender necessidades práticas do ser humano, compreender e manipular melhor seu meio. Daí a origem do nome Geometria, derivada da palavra em grego geometrein que significa: medição de terra. Considerado o "pai da história", Heródoto (séc. V a.C.) descobriu sobre o antigo Egito o seguinte relato [2]: "Disseram-me ainda os sacerdotes que Sesóstris realizou a partilha das terras, concedendo a cada egípcio uma porção igual, com a condição de lhe ser pago todos os anos certo tributo. Se o rio carregava alguma parte do lote de alguém, o prejudicado ia procurar o rei e expor-lhe o acontecido. O soberano enviava agrimensores ao local para determinar a redução sofrida pelo lote, passando o dono a pagar um tributo proporcional à posição restante".

Nas civilizações antigas, fazer medições de terrenos delimitando propriedades para o plantio era tarefa corriqueira e de muita importância. Entre os egípcios que conviviam com as épocas de cheias do rio Nilo, era constante a necessidade de refazer as marcações. Quando as águas estavam altas, o que restava da propriedade devia ser remarcado e sua área determinada, pois o valor do imposto era proporcional ao tamanho do lote. Quando as águas baixavam novamente as marcações eram refeitas, reconstituindo o lote original.

Com esta prática, os egípcios adquiriram uma grande habilidade em demarcar terras e com isso, de forma empírica, muitos princípios relativos às retas, ângulos e polígonos foram descobertos e praticados. Sabiam que paralelogramo e retângulo com mesma base e altura têm mesma área. Conheciam, também, casos particulares do teorema de Pitágoras como  $3^2 + 4^2 = 5^2$ .

Nesta linha pragmática do povo egípcio, por intermédio da observação e da expe-

rimentação, obtiveram modelos geométricos através do raciocínio indutivo. De fato, com esta acumulação de conhecimentos se tornaram aptos a resolver problemas de traçado de limites, de comparação de áreas, de projetos arquitetônicos e engenharia de construções, etc. Para ilustrar melhor, citamos algumas passagens. Segundo Eves[1]:

• Consideravam a área do círculo como sendo equivalente a área de um quadrado de lado igual a 8/9 de seu diâmetro (Figura 2.1).

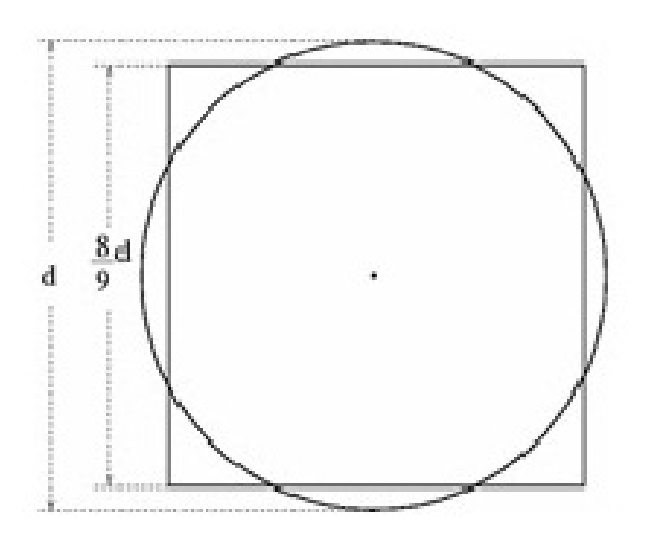

Figura 2.1: Relação lado-diâmetro.

Assim,

$$
A = l^{2} = \left(\frac{8}{9}d\right)^{2} = \left(\frac{8}{9}2r\right)^{2} = \left(\frac{16}{9}\right)^{2}r^{2},
$$

sendo a razão

$$
\left(\frac{16}{9}\right)^2 \approx 3,16
$$

a aproximação que conseguiram, na época, do número π.

- Sabiam que a área de um triângulo qualquer é a metade do produto da base pela altura.
- Sabiam calcular o volume do tronco de pirâmide de base quadrada. Mesmo não apresentando uma fórmula analítica para este cálculo, um problema encontrado num papiro (Problema 14 do papiro Moscou datado aproximadamente no ano 1850 a.C.) mostra o domínio que tinham para esta situação.

Além dos egípcios, os babilônios também já tinham uma geometria. Dentre outras contribuições, podemos creditar a eles, a divisão da circunferência em 360 partes iguais. Nestas civilizações, a maior parte dos registros conduzem a resolver suas necessidades

práticas. Mesmo já possuindo um conhecimento algébrico, não se pode considerar como uma ciência organizada. Os gregos, ao contrário dos egípcios, apreciavam a Geometria não apenas em virtude de suas aplicações práticas, mas de seus interesses teóricos, desejando compreender a matéria por ela mesma, e não em termos de sua utilidade. Aos gregos não bastou apenas o critério empírico, procuraram encontrar demonstrações dedutivas e rigorosas das leis acerca do espaço, que governam aplicações práticas da Geometria [3].

Na Grécia antiga, aproximadamente 500 a.C., calculavam áreas de qualquer polígono dividindo-o em triângulos (Figura 2.2) e somando a área de cada um deles.

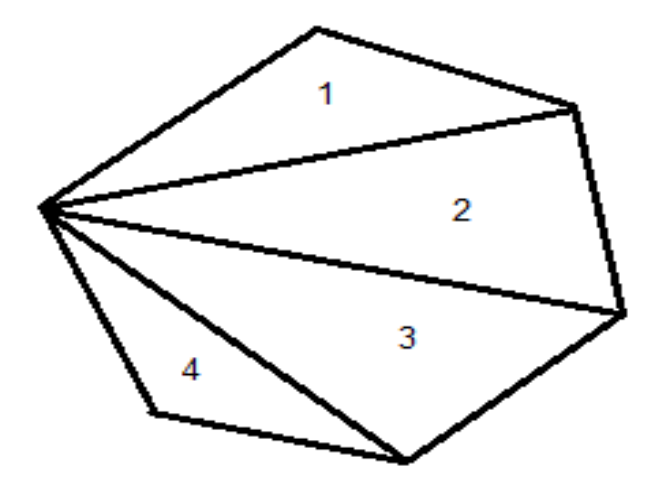

Figura 2.2: Polígono dividido em triângulos.

Para a Figura 2.2 temos que a área A do polígono dado é

$$
A = A_1 + A_2 + A_3 + A_4,
$$

onde  $A_i$  é a área do triângulo i,  $i = 1, 2, 3, 4$ .

Calculavam, também, áreas de guras curvas. Para estas situações usavam um método chamado "Método da Exaustão", que consistia em inscrever e circunscrever a gura com polígonos e então aumentar o número de lados deles. A Figura 2.3 ilustra o caso particular do círculo com polígonos inscritos.

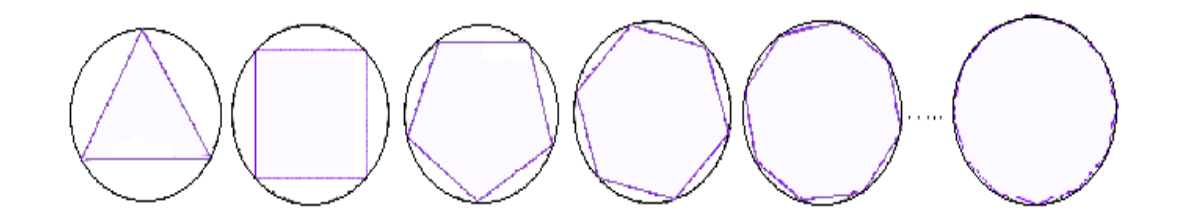

Figura 2.3: Área do círculo por exaustão.

Sendo  $A_n$  a área do polígono inscrito com n lados, aumentando n observamos (Figura 2.3) que  $A_n$  fica cada vez mais próxima da área do círculo. O que está acontecendo apesar de, na época, ainda não conhecerem, é que a área do círculo é igual ao limite da área do polígono de n lados, quando n tende ao infinito [4].

Diante deste cenário, consultamos alguns livros didáticos para observarmos como o conceito de área é introduzido e áreas de que tipos de regiões são abordadas. Apresentamos a seguir, alguns livros analisados.

#### 2.2 O cálculo de áreas no Ensino Médio

Desde 2004 o governo federal desenvolve o Programa Nacional do Livro Didático para o Ensino Médio (PNLEM), fornecendo livros didáticos para os alunos da rede pública. Neste capítulo mostraremos como alguns livros de matemática, pertencentes ao programa ou não, abordam o cálculo de áreas no Ensino Médio.

Os livros analisados são:

1. Matemática - Ciência e Aplicações (PNLEM)(2010)

Autores: Gelson Iezzi, Osvaldo Dolce, David Degenszajn, Roberto Périgo e Nilze de Almeida

Editora: Saraiva

- 2. Matemática (PNLEM)- Volume Único (2008) Autor: Luiz Roberto Dante Editora: Ática
- 3. Conexões com a Matemática Volume 2 (2010) Autores: Obra coletiva com Juliane Matsubara Barroso como editora responsável Editora: Moderna

### 2.2.1 Matemática - Ciência e Aplicações - Gelson Iezzi e outros (2010)

Este livro didático começa o assunto apresentando algumas situações do cotidiano. Define área como: a medida da extensão de uma superfície, expressa em uma unidade padrão preestabelecida. A unidade de área é um quadrado de lado 1. Seguindo, num breve resumo, aborda o Sistema Internacional de Medidas, destacando como o metro foi determinado: antigamente (1799), com um padrão de platina e, atualmente (a partir de 1983), como o comprimento da trajetória da luz, no vácuo, no intervalo de  $\frac{1}{299792458}$ segundo.

Apresenta, também, a fórmula da área das guras básicas: retângulo, quadrado, paralelogramo, losango e trapézio, utilizando o desenho da gura no auxílio da representação.

Para o triângulo, além de apresentar a fórmula básica:  $A = \frac{b \cdot h}{2}$  $\frac{\partial h}{2}$ , o livro também traz as expressões:

• Em função das medidas de dois lados b e c e do seno do ângulo Θ compreendido entre eles

$$
A = \frac{b.c.\operatorname{sen}\Theta}{2}.
$$

 $\bullet$  Em função das medidas de seus lados  $a, b \in c$  e da medida do raio  $r$  da circunferência inscrita

$$
A=p.r,
$$

onde p é o semiperímetro do triângulo.

 $\bullet$  Em função das medidas dos lados  $a, b$  e  $c$  e da medida do raio  $R$  da circunferência circunscrita

$$
A = \frac{a.b.c}{4.R}
$$

.

• Nos casos particulares do triângulo retângulo e equilátero.

Nos polígonos regulares, figuras e expressões demonstram que todos têm suas áreas iguais ao produto do semiperímetro p com o apótema a.

A fórmula da área do círculo é representada usando a fórmula  $A = p.a$  dos polígonos regulares. Como nestes polígonos quanto maior o número de lados mais próximo sua área é da área de uma circunferência de raio r, temos uma tendência de que  $a = r e$  o semiperímetro  $p = \pi.r.$  Logo,  $A = \pi.r.r.$ , ou seja,  $A = \pi.r^2$ .

Ainda sobre círculos, demonstra-se a área do setor, coroa e segmento circular.

Todo este conteúdo apresenta um conjunto de exercícios para cada figura plana apresentada.

#### 2.2.2 Matemática - Dante (2008)

Como introdução, este livro faz um breve comentário que, desde a antiguidade, o homem mede e demarca terras e isto se faz até os dias de hoje. Passa uma ideia intuitiva sobre unidade de medida, comparando a superfície de um polígono sobre uma malha quadriculada, definindo o tamanho da unidade.

Segue apresentando as fórmulas das figuras conhecidas, também utilizando o desenho para auxiliar a definição. Somente ao final apresenta exercícios de aplicação. Dante, diferente de Iezzi, usa a expressão "área da região quadrada, retangular, etc."

Destacamos, neste livro, o item "Cálculo aproximado de áreas". O autor toma, como exemplo, uma região R não poligonal(Figura 2.4), sobrepõe à uma malha quadriculada e observa duas situações:

- R
- 1. Quantos quadrados inteiros cabem dentro da região R ? Neste caso, a aproximação é por falta.

Figura 2.4: Aproximação por falta [8].

É observado que cabem 34 quadrados inteiros dentro de  $R$ .

2. Quantas quadrados inteiros cobrem a região R ? Agora, a aproximação é por excesso (Figura 2.5).

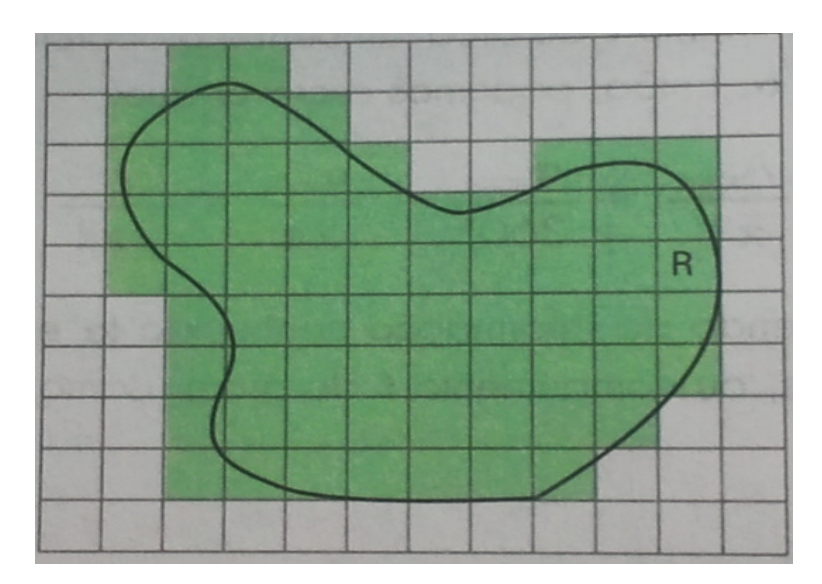

Figura 2.5: Aproximação por excesso [8].

Verifica-se que 67 quadrados inteiros cobrem  $R$ .

Logo, um valor razoável para a área aproximada da região R é a média aritmética

dos dois valores encontrados

$$
A \approx \frac{34 + 67}{2} = 50, 5.
$$

O autor, finaliza o assunto, comentando sobre razão de semelhança para áreas.

### 2.2.3 Conexões com a Matemática - Juliane Matsubara Barroso (editora responsável) (2010)

Nesta obra, o assunto é iniciado com a denição de área de uma superfície poligonal.

A autora, semelhante a Dante, prefere se referir à área das figuras como: área da superfície quadrada, retangular, etc.

Sua definição: A porção do plano ocupada por uma superfície poligonal corresponde a um único número A real positivo chamado de área, obtido pela comparação da porção ocupada pela superfície poligonal com a porção ocupada por uma unidade de medida de área

Segue apresentando as fórmulas das figuras conhecidas, de maneira igual aos outros autores. Vale destacar que nesta obra é apresentada, para o cálculo da área do triângulo, a fórmula de Heron, onde num triângulo de lados  $a, b, e, c$  e semiperímetro  $p$ temos

$$
A = \sqrt{p.(p-a).(p-b).(p-c)}
$$

Nas obras analisadas, vimos que é seguida, basicamente, a mesma linha para abordar o assunto. Somente a obra de Dante mostrou uma opção para se encontrar a área de uma região não poligonal. Este fato eleva, em importância, a busca de alternativas didáticas para ampliar o conhecimento dos alunos sobre o tema.

Dessa forma, no capítulo seguinte apresentamos uma proposta de uma situação diferenciada e enriquecedora para o Ensino Médio: o cálculo de áres de regiões delimitadas por gráficos de funções, num determinado intervalo. Será utilizado o software Geogebra como ferramenta computacional que certamente motiva os alunos e permite uma melhor visualização gráfica.

# 3 Cálculo de área de regiões delimitadas por gráficos de funções uma proposta para o Ensino Médio

Neste capítulo apresentamos como calcular área de figuras poligonais irregulares e guras não poligonais, bem como uma proposta de utilização do software matemático Geogebra para cálculo de área de regiões delimitadas por gráficos de funções. Por último apresentaremos o Geogebra, mostrando um roteiro de preparação de um exemplo da atividade proposta.

Calcular o valor da área de uma figura plana T é medir a região delimitada por esta, no plano. Para isso, precisamos denir uma unidade de área e compará-la com a região da gura. Logo, o resultado será um número que represente quantas vezes a unidade de área está contida na figura T. Elon<sup>[5]</sup> apresenta de forma detalhada, além de outros contextos, como se define área e a fórmula da área de figuras conhecidas.

Considerando o prévio conhecimento de como calcular a área de triângulos e retângulos, vejamos como determinamos a área de um polígono e de regiões delimitadas por curvas.

#### 3.1 Calculando área de figuras poligonais

Em figuras poligonais, onde seus lados são segmentos de reta, não há dificuldade de calcular sua área pois qualquer figura poligonal, por mais irregular que seja, pode ser coberta com retângulos e triângulos justapostos [5]. Com isso, sua área terá o valor da somatória das áreas destas figuras. Vejamos um exemplo.

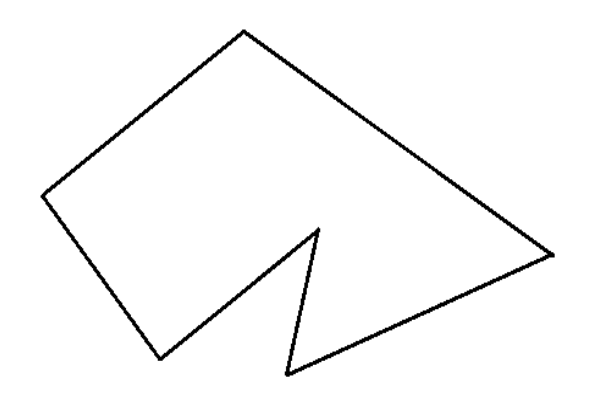

Figura 3.1: Polígono irregular.

O polígono da Figura 3.1 é facilmente particionado em retângulos e triângulos e pode ser observado na Figura 3.2, através das subguras I, II, III, IV, justapostas.

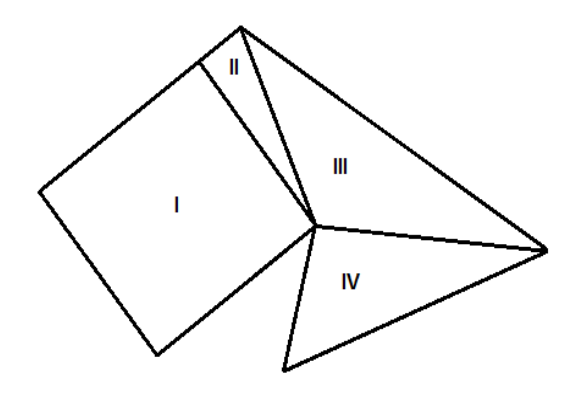

Figura 3.2: Polígono irregular particionado.

Então, para calcular sua área, basta encontrar a área das partes e somá-las.

Temos, com isso, uma definição geral de área de um polígono. Podemos associar a cada polígono P um número real não negativo, chamando a área de P, com as seguintes propriedades:

- 1. Polígonos congruentes têm áreas congruentes;
- 2. Se P é um quadrado com lado unitário, então área de P é 1;
- 3. Se $P$ pode ser decomposto como reunião de  $n$  polígonos  $P_1,...,P_n,$  sendo que dois quaisquer deles têm em comum, no máximo, alguns lados ,então a área de P é a soma das áreas dos  $P_i$  .

Segue de 3) que se o polígono P estiver contido no polígono Q então a área de P será menor do que a área de Q.

### 3.2 Calculando área de figuras não poligonais

As propriedades citadas anteriormente são somente para polígonos e assim, não serviriam para encontrar, por exemplo, área do círculo e da elipse, pois não conseguimos compor perfeitamente suas regiões com triângulos e retângulos justapostos.

Apresentaremos então uma estratégia para obtenção de áreas não poligonais. A área de uma região F arbitrária pode ser aproximada por um número real não negativo, que indicaremos como  $a(F)$ , que satisfaz

$$
a(P) \le a(F) \le a(P'),
$$

onde  $a(P)$  é a soma das áreas dos polígonos contidos em  $F$  e  $a(P')$  é a soma das áreas dos polígonos que contém F.

Vejamos exemplos que ilustram esta aproximação.

Para simplicar, mostraremos um exemplo considerando apenas polígonos retangulares contidos na região F (Figura 3.3). Assim, com a reunião de suas áreas vamos obter uma aproximação da área de F como uma aproximação por falta.

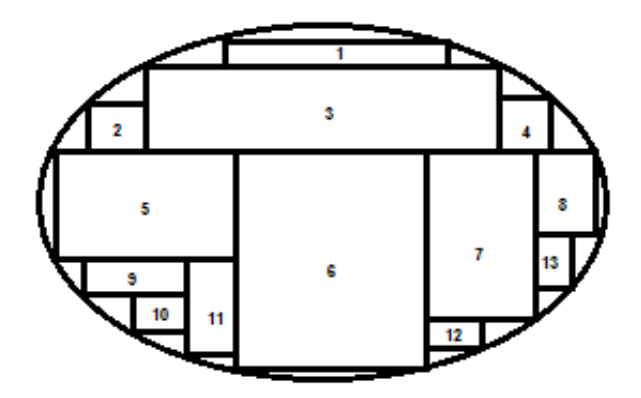

Figura 3.3: Aproximação da área por falta.

$$
a(F) \approx \sum_{j=1}^{13} a(j).
$$

Num segundo exemplo, a região F está contida na região formada pela reunião de retângulos. Agora, a área de F é obtida por uma aproximação por excesso (Figura 3.4).

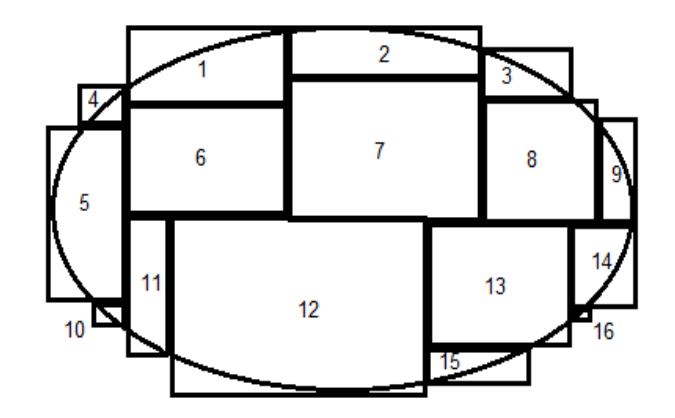

Figura 3.4: Aproximação da área por excesso.

No caso da Figura 3.4 temos

$$
a(F) \approx \sum_{j=1}^{16} a(j).
$$

### 3.3 Área de região delimitada por gráfico de função uma situação diferenciada

A Física no Ensino Médio apresenta situações onde os valores de certas grandezas são equivalentes ao cálculo de áreas de alguns polígono conhecidos. Vejamos dois exemplos.

Exemplo 3.1. Um móvel tem um deslocamento (d) de 5m quando sofre a ação de uma força(F) constante de 3N. Calcular o trabalho( $\tau$ ) realizado por esta força.

Como  $\tau = F.d$  segue que o valor do trabalho realizado é de 15*J*. Este resultado equivale à área sob a reta horizontal no intervalo entre  $0m$  e  $5m$  do gráfico  $Fx$ d (Figura 3.5).

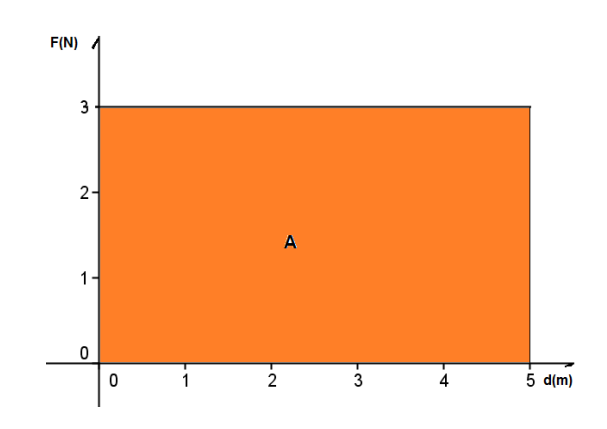

Figura 3.5: Exemplo de força constante.

Exemplo 3.2. Num móvel, durante um deslocamento de 4m, aplica-se uma força que varia de acordo com o gráco dado pela Figura 3.6. Qual o valor do trabalho realizado?

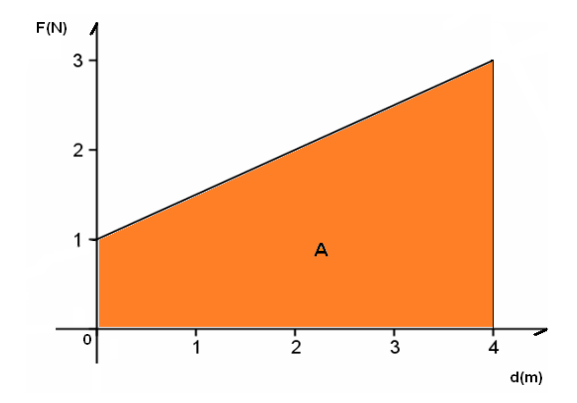

Figura 3.6: Exemplo de força variável.

Como

$$
\tau \equiv A,
$$

temos

$$
\tau = \frac{(1+3)4}{2}.
$$

Nestes exemplos temos, respectivamente, um retângulo e um trapézio determinados pelas forças e as áreas podem ser calculadas com fórmulas básicas já conhecidas desde o Ensino Fundamental.

No entanto, se a força F for dada por funções diferentes das apresentadas nos exemplos anteriores, a determinação do trabalho realizado envolve o cálculo de área delimitada por gráfico de função. Para tratarmos desta situação, utilizaremos o software Geogebra, que permite uma visualização gráfica dinâmica do problema. Para o leitor que não está familiarizado com o Geogebra, apresentamos no fim do capítulo uma breve descrição do software e os comandos necessários para o desenvolvimento dos exemplos que apresentaremos a seguir. Iniciaremos com um exemplo onde é possível comparar o valor exato com o valor aproximado obtido.

Exemplo 3.3. Encontrar o valor da área de um semicírculo de raio 2 (Figura 3.7).

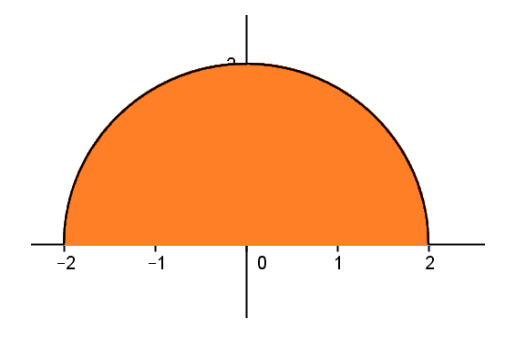

Figura 3.7: Área do semicírculo.

A estratégia se assemelha à forma geral para se calcular área de figuras planas, ou seja, considerar guras elementares, no caso, retângulos justapostos, aproximando a área da região semicircular pela soma das áreas dos n retângulos contidos nela. Para isso, tomaremos subintervalos do intervalo [−2, 2] de largura 1/n e, no caso de aproximação por falta, o valor mínimo da função em cada subintervalo será a altura do retângulo. Para a aproximação por excesso, o valor máximo da função será considerado como a altura dos retângulos.

Nestas aproximações, o Geogebra nos fornece grácos dinâmicos e tabela de valores das áreas.

Quando a aproximação for por falta, a área obtida será denominada  $A_{ni}$ , indicada na segunda coluna da tabela. A primeira coluna n indicará o número de subdivisões do intervalo e i signica que é soma inferior.

Quando for por excesso, a área obtida será denominada  $A_{ns}$ , onde n é o número de subdivisões do intervalo e s indica soma superior.

Uma terceira coluna apresentará, para cada etapa, a diferença entre o valor encontrado pela fórmula da área do círculo ( $A = 6,2832$ ) e o valor  $A_n$ . Esta diferença é o erro ocorrido em cada etapa da aproximação.

Primeiramente, o desenvolvimento da aproximação por falta.

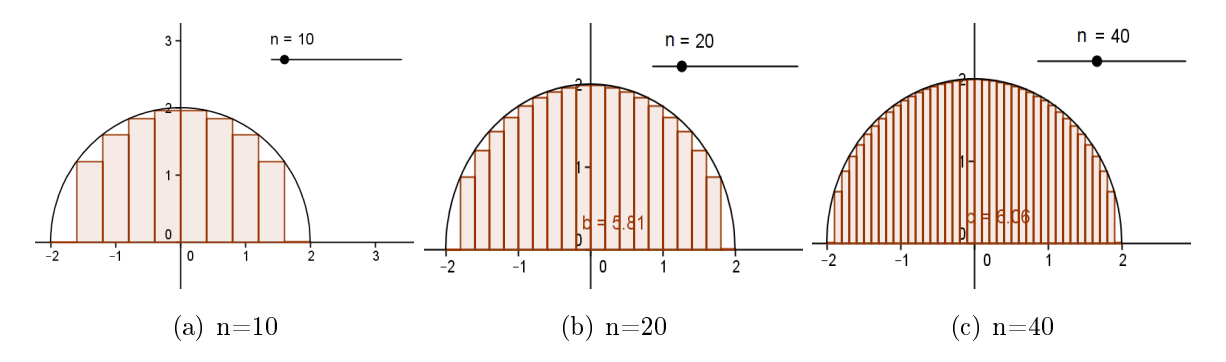

Figura 3.8: Aproximação por falta da área do semicírculo para alguns valores de n.

| n    | $A_{ni}$ | erro    |
|------|----------|---------|
| 10   | 5,2743   | 1,0089  |
| 50   | 6,1045   | 0,1787  |
| 250  | 6,2495   | 0,03377 |
| 1100 | 6,2757   | 0,0075  |
| 4500 | 6,2814   | 0,0018  |
| 8700 | 6,2822   | 0,0001  |

Tabela 3.1: Valores das aproximações por falta, para alguns valores de n.

Vamos agora realizar o mesmo procedimento, porém com o valor máximo da função

no subintervalo como altura dos retângulos.

Esta aproximação será por excesso.

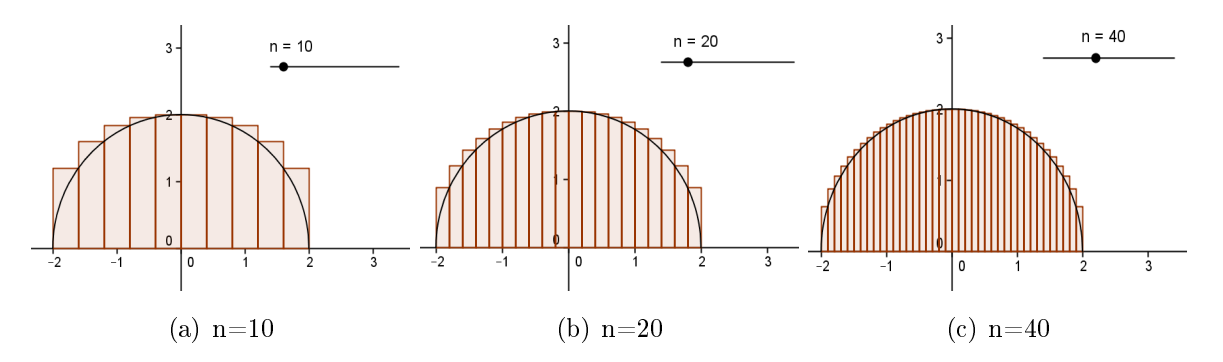

Figura 3.9: Aproximação por excesso da área do semicírculo para alguns valores de n.

| n    | $A_{ns}$ | erro   |
|------|----------|--------|
| 10   | 6,8741   | 0,5909 |
| 50   | 6,4244   | 0,1412 |
| 250  | 6,3135   | 0,0303 |
| 530  | 6,2977   | 0.0145 |
| 1000 | 6,2910   | 0,0078 |
| 9000 | 6,2840   | 0,0008 |

Tabela 3.2: Valores das aproximações por excesso, para alguns valores de n.

Podemos observar que, conforme aumentamos a quantidade de retângulos com bases cada vez menores, a área da soma dos retângulos vai se aproximando da área do semicírculo, seja na forma inferior ou superior. A coluna erro facilita a observação apresentando valores tendendo a zero.

Neste exemplo, como a figura é conhecida e já temos uma fórmula para calcular sua área podemos utilizá-lo de modo comparativo para dar sentido ao valor encontrado com a fórmula ou, como exemplo inicial, demonstrar que este recurso gráfico nos fornece resultados verdadeiros gerando uma certa confiabilidade para exemplos posteriores, onde as figuras não são conhecidas.

Em sala de aula, o professor pode comentar que em níveis mais elevados de estudo, temos o curso de Cálculo Diferencial e Integral onde é possível mostrar a convergência para o valor correto da área.

Exemplo 3.4. O gráco dado pela Figura 3.10 mostra um móvel submetido à ação de uma força(F) durante um deslocamento (d) de 0 a  $3m$ , que varia conforme a função  $F=\frac{d^2}{2}$  $\frac{d^2}{2}$ . Encontre o valor do trabalho realizado.

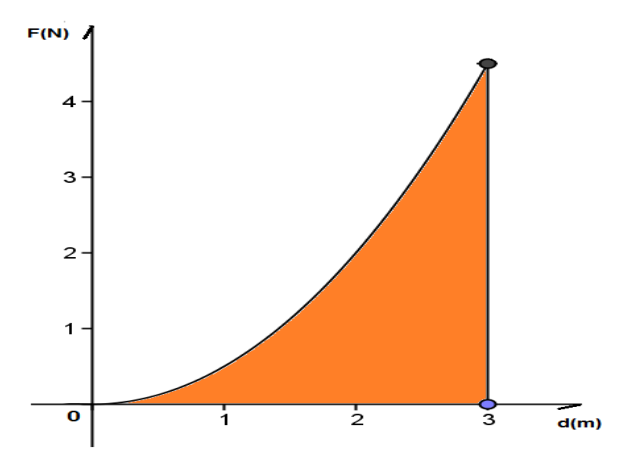

Figura 3.10: Exemplo de força variável.

A estratégia é a mesma mostrada no Exemplo 4.3, ou seja, realizar aproximações por falta e por excesso. Porém, nesta situação, o objetivo é calcular o trabalho encontrando o valor da área, já que, no nível médio de ensino, não se conhece uma fórmula direta para esta figura.

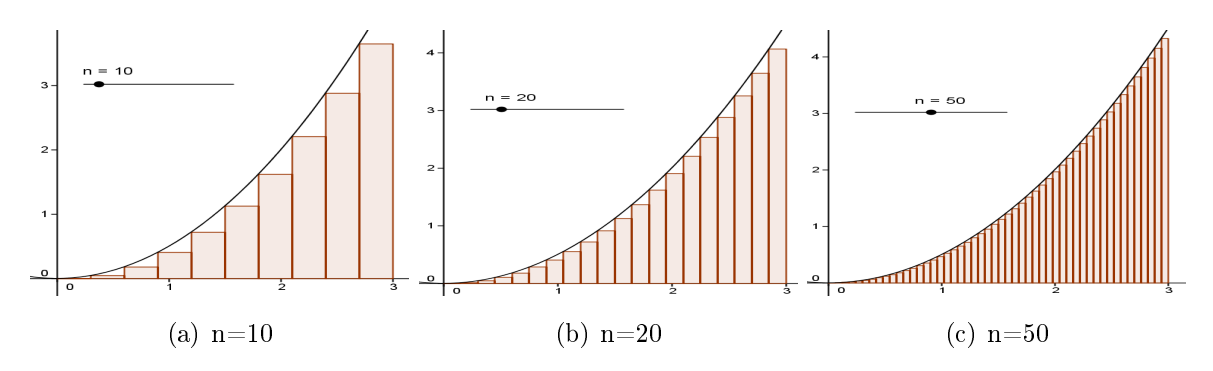

Figura 3.11: Área por falta para a região da Figura 3.10, para alguns valores de n.

| n      | $A_{ni}$ |  |
|--------|----------|--|
| $10\,$ | 3,8475   |  |
| 20     | 4,1681   |  |
| 50     | 4,3659   |  |
| 100    | 4,4327   |  |
| 250    | 4,4730   |  |
| 530    | 4,4873   |  |
| 790    | 4,4915   |  |
| 1000   | 4,4933   |  |

Tabela 3.3: Valores da área por falta, para alguns valores de n.

Utilizando no Geogebra o comando "SomaDeRiemannInferior"em conjunto com a ferramenta "Controle Deslizante"foi possível, de forma dinâmica, a perfeita visualização da aproximação, primeiramente por falta, entre a área da soma dos retângulos e a área sob a curva neste intervalo. Outra ferramenta de extrema utilidade para o desenvolvimento desta atividade é "Gravar para a Planilha de Cálculos". Com ela, podemos observar os valores da soma das áreas dos retângulos sendo apresentados numa tabela, conforme variamos a quantidade de subintervalos no Controle Deslizante. O exemplo nos mostra o valor da soma se aproximando de 4,5. Um questionamento que devemos levantar é: este único procedimento para o experimento e seu valor apresentado pode ser conclusivo? Como o valor 4,5 não ficou explícito, não podemos ter a certeza imediata que este será o valor da área sob a curva. Com isso, direcionamos os alunos a realizar uma segunda etapa do experimento, a aproximação por excesso.

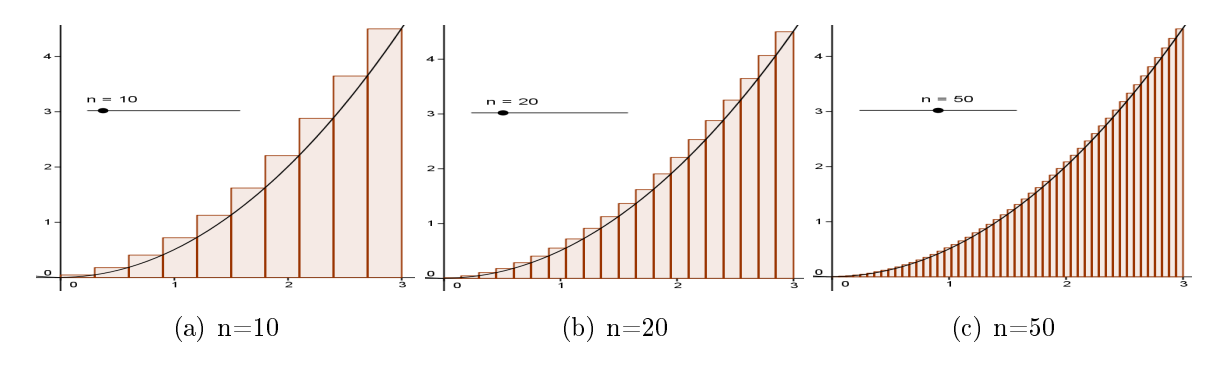

Figura 3.12: Área por excesso para a região da Figura 3.10, para alguns valores de n.

| n      | $A_{ns}$   |
|--------|------------|
| $10\,$ | 4,8431     |
| 20     | $4{,}7275$ |
| 50     | 4,6131     |
| 100    | 4,5615     |
| 250    | 4,5250     |
| 530    | 4,5121     |
| 780    | 4,5081     |
| 990    | 4,5067     |

Tabela 3.4: Valores da área por excesso para alguns valores de n.

Neste segundo momento, observamos que a aproximação também nos levou ao valor 4,5. Diante disso, com as aproximações por falta e por excesso convergindo para um mesmo ponto, podemos considerar este valor como sendo da área delimitada pela função neste intervalo. Novamente, este valor pode ser justificado através do Cálculo Diferencial e Integral.

No próximo exemplo, além do desenvolvimento do cálculo da área com aproximação por falta e por excesso, vamos também explorar, na prática, o conceito da Soma de Riemann. Para facilitar a programação na representação deste último conceito, tomamos, em função do ponto de extremo esquerdo de cada subintervalo, a altura dos retângulos que compõem a soma.

Exemplo 3.5. Vamos calcular a área da região delimitada pelo gráfico (Figura 3.13) da função  $f(x) = -x^2 + 4x$  no intervalo [0, 4].

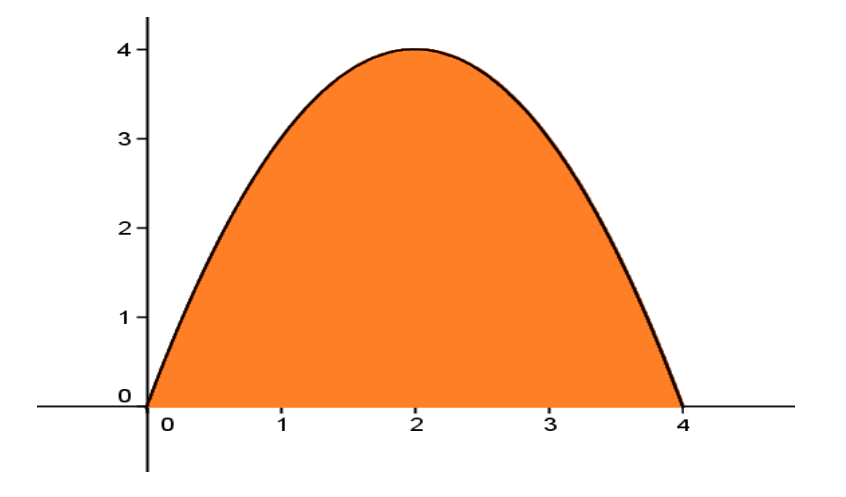

Figura 3.13: Região do Exemplo 4.5.

No desenvolvimento com o Geogebra temos as seguintes representações no cálculo da área através de aproximação por falta:

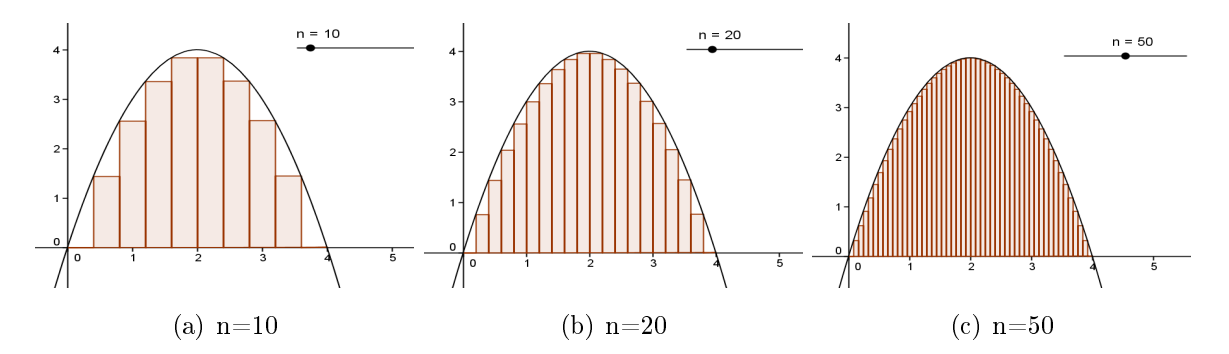

Figura 3.14: Aproximação por falta da Figura 3.13, para alguns valores de n.

| n      | $A_{ni}$ |  |
|--------|----------|--|
| $10\,$ | 8,9600   |  |
| $60\,$ | 10,3970  |  |
| 100    | 10,5056  |  |
| 530    | 10,6364  |  |
| 750    | 10,6453  |  |
| 10000  | 10,6651  |  |

Tabela 3.5: Valores da área por falta, para alguns valores de n.

Vejamos os valores apresentados pelo software na aproximação por excesso

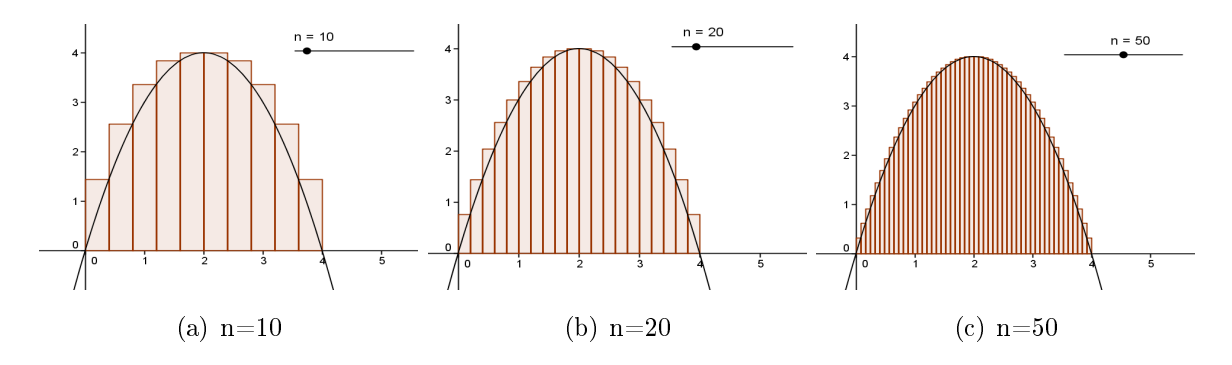

Figura 3.15: Aproximação por excesso da Figura 3.13, para alguns valores de n.

| n      | $A_{ns}$ |
|--------|----------|
| $10\,$ | 12,1600  |
| 60     | 10,9304  |
| 250    | 10,7305  |
| 530    | 10,6968  |
| 750    | 10,6880  |
| 10000  | 10,6683  |

Tabela 3.6: Valores da área por excesso, para alguns valores de n.

Finalmente a representação das aproximações tomando, em função do ponto de extremo esquerdo de cada intervalo, a referência para a altura de cada retângulo.

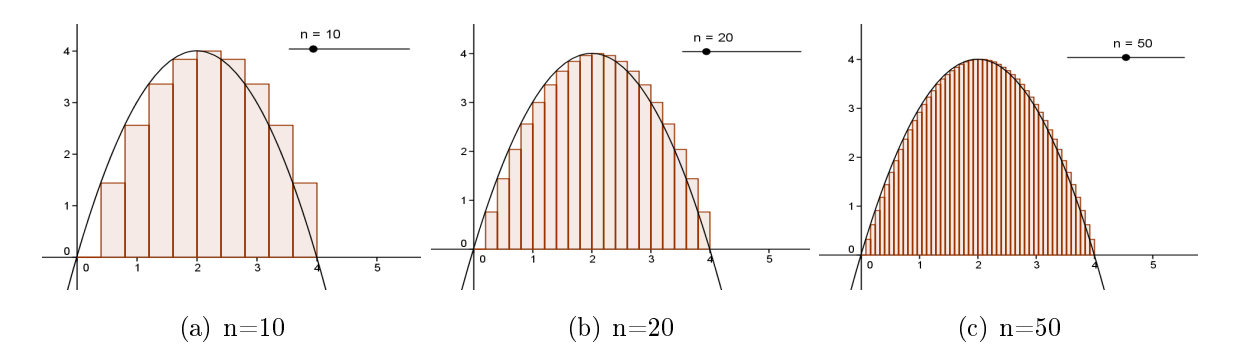

Figura 3.16: Aproximação, com o extremo esquerdo como referência, da Figura 3.13, para alguns valores de n.

Com a referência num extremo dos subintervalos este exemplo apresentou a soma por falta e por excesso simultaneamente. Vejamos os valores das áreas para alguns valores de n.

| n      | $A_n$   |
|--------|---------|
| $10\,$ | 10,5600 |
| 20     | 10,6400 |
| 100    | 10,6656 |
| 530    | 10,6666 |
| 750    | 10,6666 |
| 960    | 10,6667 |

Tabela 3.7: Valores da área com o extremo esquerdo como referência.

Observamos através dos exemplos que as três opções nos levam ao mesmo lugar, ou seja, as aproximações convergem ao mesmo valor. Possibilitando, de maneira clara e conável, tirar conclusões sobre o problema estudado.

Entendemos que, apresentando este exemplo, podemos introduzir o conceito da Soma de Riemann de forma adequada ao Nível Médio, levando o aluno a perceber que a soma converge para o valor da área tomando um valor arbitrário  $c_i$  dentro de cada intervalo. Isto pode contribuir, principalmente, para aqueles alunos que optarem por cursos da área de Ciências Exatas nos estágios seguintes de seus estudos.

As situações já trabalhadas mostraram, de forma detalhada, que com o procedimento proposto os valores das aproximações convergem para o valor da área procurada. Seja por falta, seja por excesso ou ainda, por um extremo, a convergência ocorre.

Os próximos exemplos serão desenvolvidos mostrando apenas uma opção de convergência, simplificando o processo sem perda de confiabilidade.

Há funções que num determinado intervalo podem trocar de sinal. O próximo exemplo desenvolve, dentro da nossa proposta, esta situação.

Exemplo 3.6. Calcular a área  $A_T$  da região entre entre o gráfico da função  $f(x) =$  $-(x-1)(x-3)(x-5)$  e o eixo  $OX$ , no intervalo [1,5].

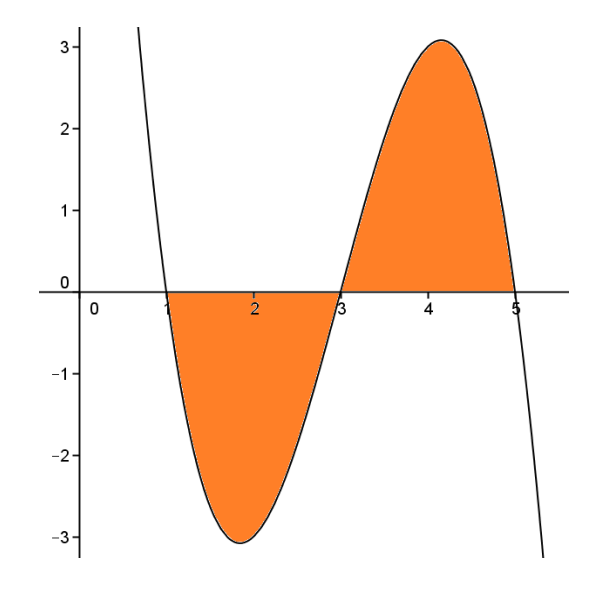

Figura 3.17: Gráfico de  $f(x) = -(x-1)(x-3)(x-5)$ .

Escolhendo como referência o extremo esquerdo de cada subintervalo, temos então:

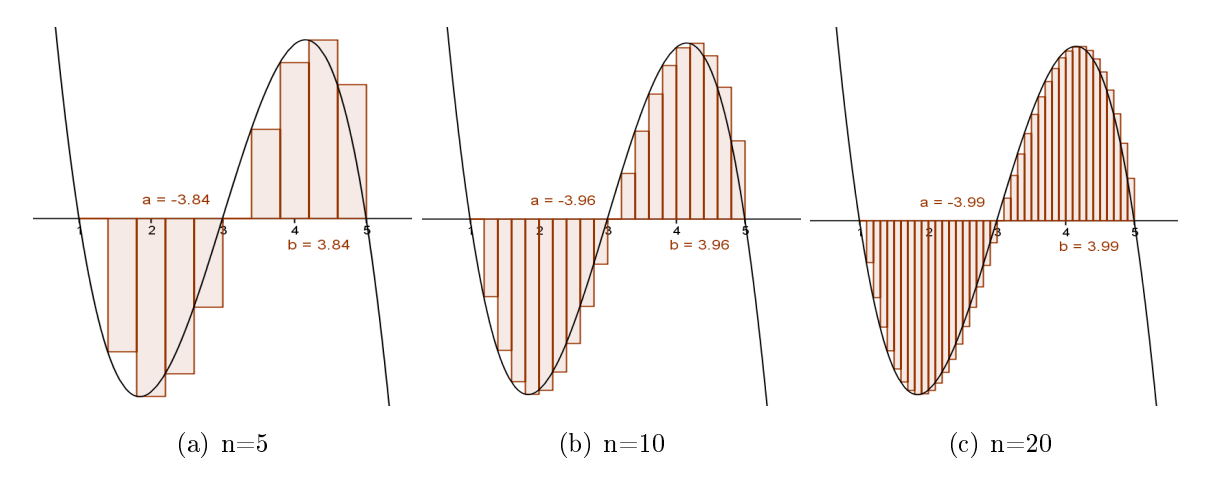

Figura 3.18: Área sob o gráfico da função da Figura 3.17, para alguns valores de n.

Sendo  $A_1$ a área da região delimitada pelo gráfico de f no intervalo [1,3]  $(f(x) < 0)$ e  $A_2$  a área da região delimitada pelo gráfico de f no intervalo [3,5]  $(f(x) > 0)$ . Logo, a área  $A_T$  será a soma das áreas dessas duas regiões. Para o intervalo [1,3] o Geogebra fornece um valor negativo para as aproximações e dessa forma, consideramos como  $A_1$ o módulo desse valor (veja Figura 3.18). Assim,

$$
A_T = A_1 + A_2.
$$

Vejamos os valores de  $A_T$  para alguns valores de n.

| $\mathbf n$ | $A_1$  | $A_2$  | $A_T$  |
|-------------|--------|--------|--------|
| 10          | 3,9600 | 3,9600 | 7,9200 |
| 30          | 3,9952 | 3,9952 | 7,9905 |
| 50          | 3,9984 | 3,9984 | 7,9968 |
| 100         | 3,9996 | 3,9996 | 7,9992 |
| 250         | 3,9999 | 3,9999 | 7.9999 |

Tabela 3.8: Valor da área, para alguns valores de n.

Como último exemplo abordaremos a situação onde a área calculada será da região entre os gráficos de duas funções num determinado intervalo.

Exemplo 3.7. Calcule a área  $A_d$  da região entre os gráficos das funções  $f(x) = x^3/2 - x^2$  $3x^2 + 5x + 2$  e  $g(x) = 3x^2/4 - 2x + 2$  no intervalo [0,3].

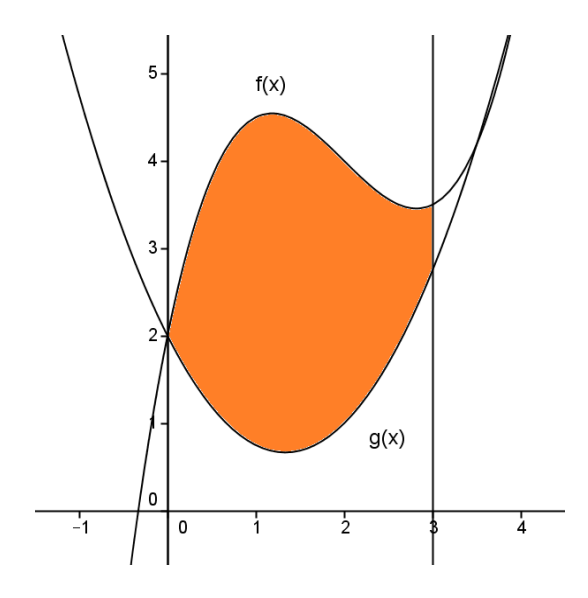

Figura 3.19: Gráfico de  $f(x)$  e  $g(x)$ .

No modelo da atividade que estamos usando, o Geogebra nos fornece as aproximações das áreas entre os gráficos das funções e o eixo OX.

Para este exemplo, como queremos a área  $A_d$  da região entre os gráficos das funções no intervalo [0, 3], a estratégia será, com aproximações por falta, subtrair da área  $A(f(x))$  sob o gráfico da função  $f(x)$  que se apresenta acima, a área  $A(g(x))$  sob o gráfico da função  $g(x)$  que está abaixo. Esta diferença, seja na representação gráfica, seja nos valores da tabela, representa o resultado do exemplo.

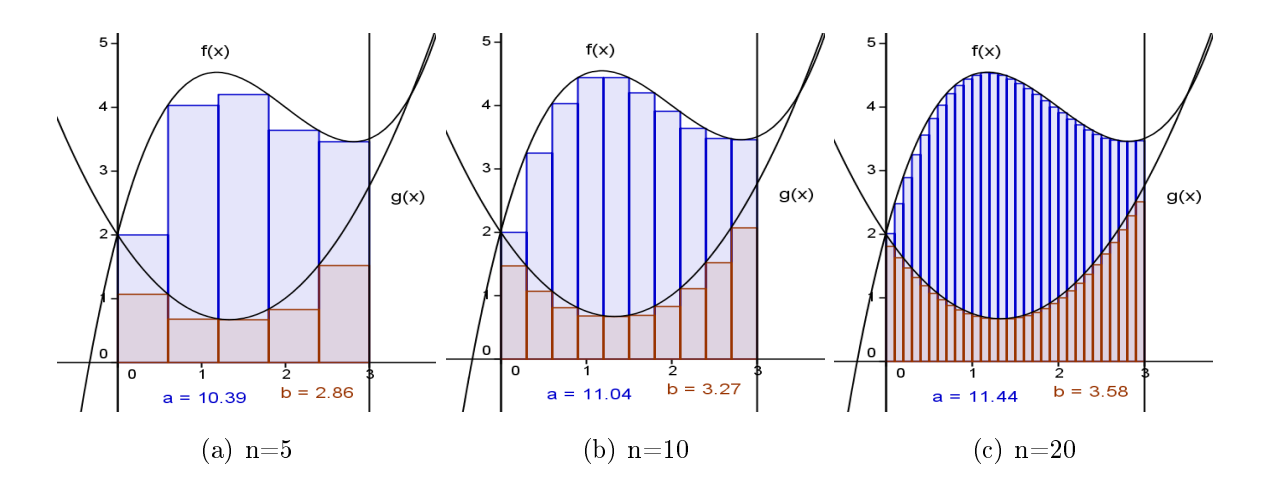

Figura 3.20: Área entre os gráficos das funções da Figura 3.19, para alguns valores de  $\overline{n}$ .

| $\mathbf n$ | A(f(x)) | A(g(x)) | $A_d$  |
|-------------|---------|---------|--------|
| 10          | 11,0398 | 3,2713  | 7,7685 |
| 30          | 11,4374 | 3,5829  | 7,8545 |
| 100         | 11.5695 | 3.6991  | 7,8704 |
| 400         | 11,6112 | 3,7372  | 7,8740 |
| 900         | 11,6189 | 3,7443  | 7,8746 |

Tabela 3.9: Valor da área, para alguns valores de n.

Sabemos que em níveis mais elevados, os alunos teriam o conhecimento da Integral Definida para desenvolver estes exemplos. Neste caso, como se trata de uma atividade para o Ensino Médio, tal conceito matemático não faz parte de seus domínios, porém, com a utilização do Geogebra mostrando graficamente as aproximações entre as áreas e as tabelas explicitando o valor encontrado, tornou-se, além de viável a resolução, fácil a compreensão do que foi desenvolvido até chegarmos no resultado.

Todos os exemplos deste trabalho foram desenvolvidos utilizando as mesmas ferramentas do software. Vejamos mais sobre o Geogebra.

### 3.4 Geogebra - Software Dinâmico de Matemática

Da junção das palavras Geometria e Álgebra surgiu Geogebra, nome perfeito para um software onde, suas ferramentas, combinam conceitos destas áreas da Matemática.

Criado por Markus Hohenwarter, seu projeto teve início em 2001 em Salzburg e a continuidade de seu desenvolvimento ocorre na Florida Atlantic University.

Disponível no site www.geogebra.org, sua distribuição é livre, o que permite sua ampla utilização inclusive em sala de aula.

Realiza construções geométricas com pontos, retas, segmentos de reta, polígonos etc., permitindo também a inserção de funções, equações e coordenadas. Com estes recursos, o GeoGebra nos oferece um ambiente diversificado, onde podemos manipular números, pontos, vetores, além de derivar, integrar, encontrar raízes e pontos extremos de uma função. Todas essas representações são tratadas com grande dinamismo, onde alterações são possíveis em qualquer momento.

A presença de ferramentas de Geometria mais recursos algébricos faz do Geogebra um importante recurso didático com a vantagem de, num único ambiente visual, interagir elementos e conceitos destas duas áreas da Matemática [11].

Vejamos um exemplo desenvolvido neste trabalho mostrando, passo a passo, os procedimentos necessários para a sua execução.

**Exemplo 3.8.** Calcular a área entre a curva do gráfico da função  $f(x) = x^2/2$  e o eixo OX, limitada pelas retas  $x=0$  e  $x=3$ .

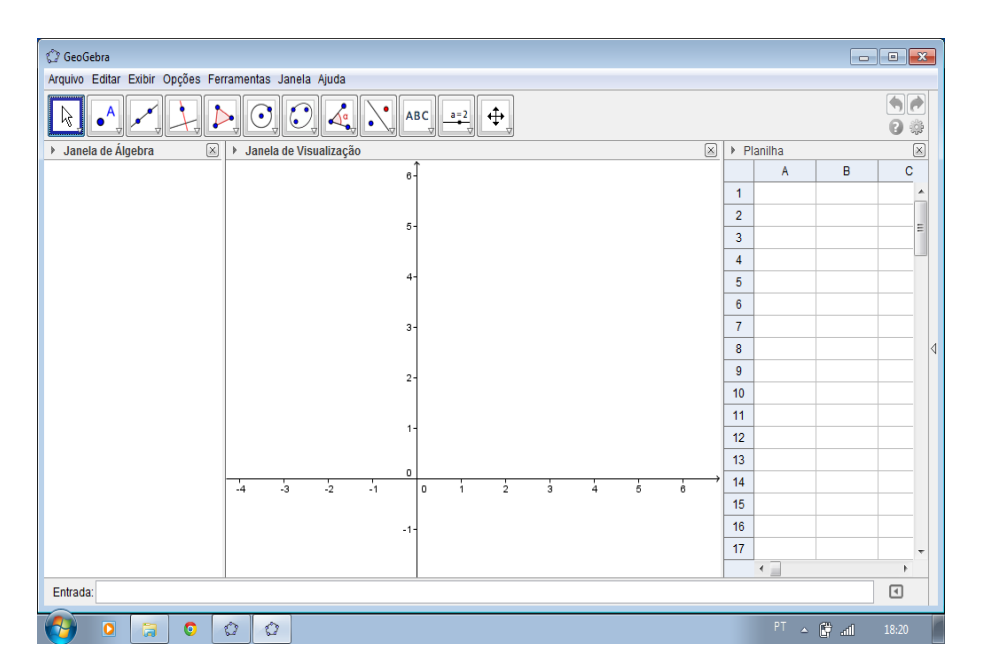

• Primeiramente uma visão geral da área de trabalho do software.

Figura 3.21: Área de trabalho do Geogebra.

• No campo "Entrada" digitamos a função  $f(x) = x^2/2$ .

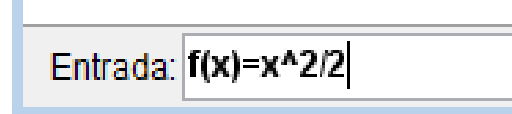

• Após digitação, acionando com o comando "Enter", a função aparece na "Janela de Álgebra"e seu gráfico na "Janela de Visualização".

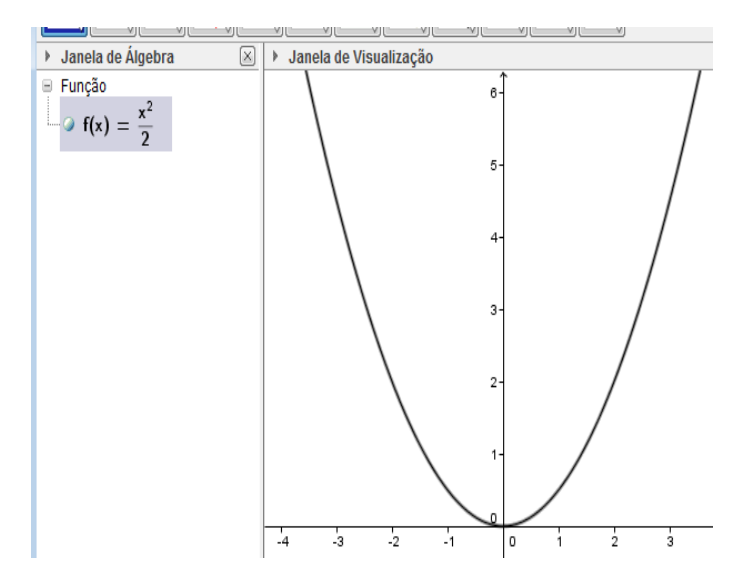

• Acionando o botão "Controle Deslizante"e clicando na "Janela de Visualização"uma janela é aberta. Nela, determinarmos alguns parâmetros como nome e intervalo que o controle irá atuar.

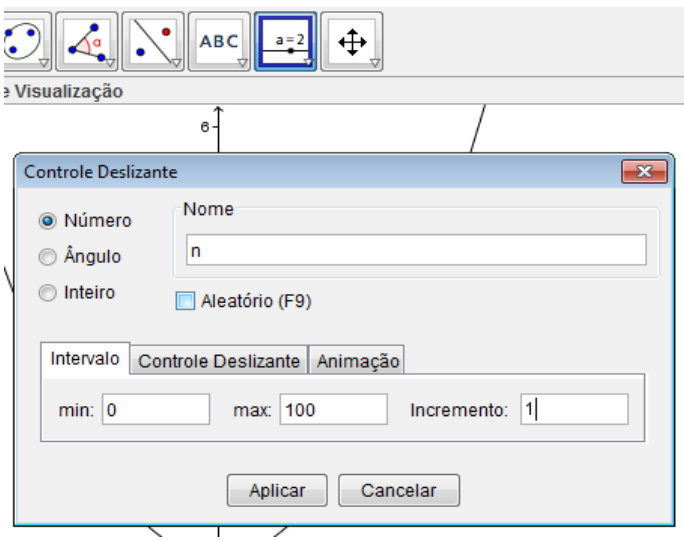

• Clicando em "Aplicar"criamos uma segmento com um ponto deslizante que será muito importante na nessa atividade.

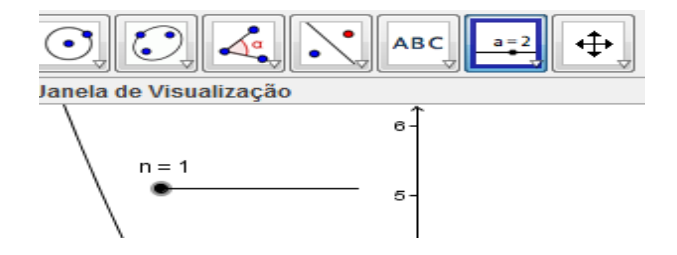

• Digitando "Soma"no campo "Entrada"já aparece a expressão para ser preenchida com os valores do exemplo, podendo optar por soma inferior, superior ou à esquerda.

Entrada: SomaDeRiemanÀEsquerdal <Função>, <Valor de x Inicial>, <Valor de x Final>, <Número de Retângulos>]

• Colocando os dados do exemplo em seus respectivos campos. Vale dizer, que para "Número de triângulos"é atribuído a mesma letra que foi denominado o controle deslizante. Feito isto e acionando "Enter", o software apresenta o valor da soma das áreas dos retângulos gerados abaixo do gráfico. Variando a posição no controle deslizante a quantidade de retângulos se altera e o valor da soma é simultaneamente corrigido.

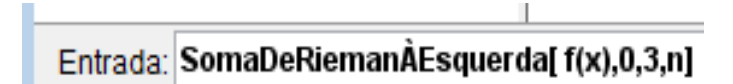

• Para a região cuja área queremos calcular ficar determinada, acrescentamos duas retas verticais definindo o intervalo a ser considerado. Neste exemplo, uma delas coincide com o eixo OY.

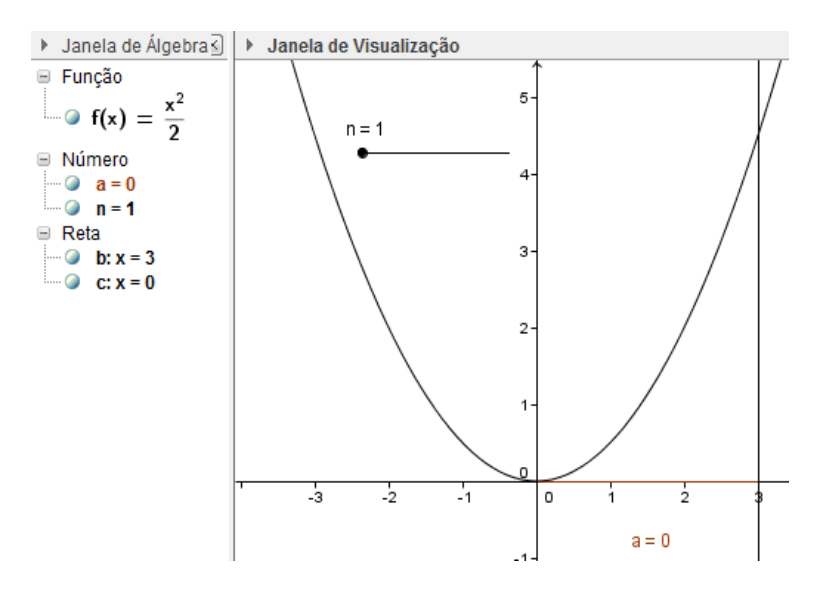

• Acionando o botâo "Mover"e selecionando a opção "Gravar para a Planilha de Cálculo"uma planilha é gerada.

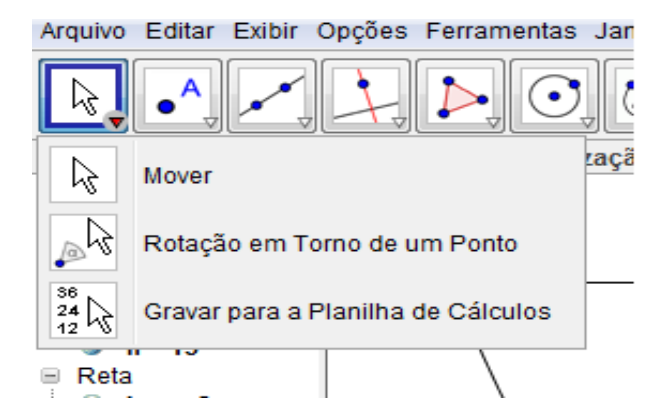

• Na "Janela de Álgebra"clicando com o botão direito sobre o indicador do número de retângulos e selecionando "Gravar para a planilha de Cálculo"uma coluna da planilha apresentará os valores quando o controle deslizante for acionado. Faremos o mesmo procedimento para o indicador da área, e com isso teremos uma planilha apresentando as aproximações desejadas.

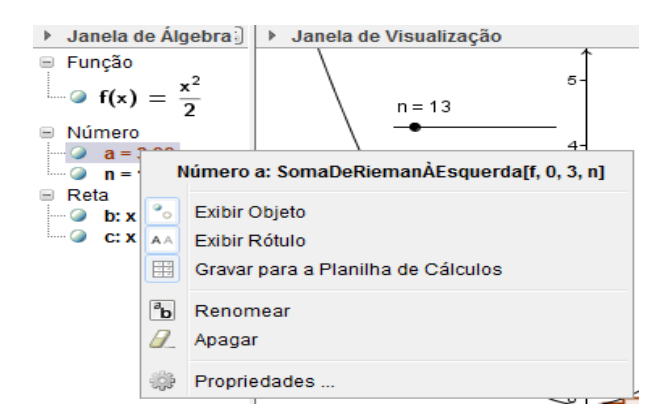

• Com estes procedimentos a atividade está pronta para ser explorada com os alunos.

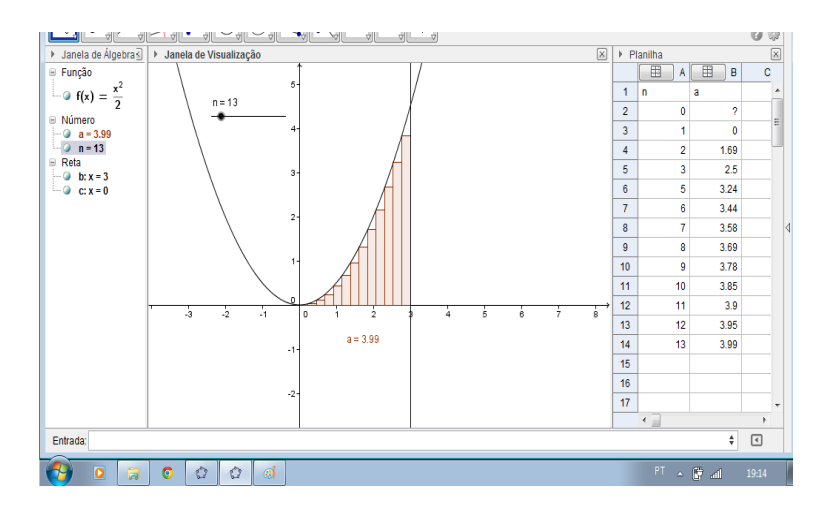

Apresentamos aqui uma orientação básica para o desenvolvimento da atividade proposta neste trabalho. Porém, o software oferece uma grande variedade de ferramentas, possibilitando o desenvolvimento de diversas atividades com a Matemática. Para saber mais consulte o tutorial disponível na internet

 $(http://www.geogebra.org/help/docuptPT.pdf)$ 

.

# 4 A Integral Definida no cálculo de áreas

A atividade proposta no capítulo anterior está "apoiada"nos conceitos de Soma de Riemann e Integral Definida, partes do conteúdo de Cálculo, e geral abordados num curso introdutório ao Cálculo Diferencial e Integral. Pressupondo que o leitor tenha estudado limite e continuidade de funções, segue então como estes dois conceitos são dados.

**Definição 4.1.** Uma partição P de um intervalo  $[a, b]$  é um conjunto de pontos

$$
x_0, x_1, x_2, ..., x_{n-1}, x_n
$$

ordenados assim

$$
a = x_0 < x_1 < x_2 < \dots < x_{n-1} < x_n = b.
$$

Estes pontos dividem o intervalo  $[a, b]$  em n subintervalos  $[x_{i-1}, x_i]$  com comprimento  $\Delta x_i = x_i - x_{i-1}$ , não necessariamente de mesmo tamanho. Temos, a soma destes,

$$
\sum_{i=1}^{n} \Delta x_i = (x_1 - x_0) + (x_2 - x_1) + \dots + (x_n - x_{n-1}) = x_n - x_0 = b - a
$$

equivalente ao comprimento do intervalo original.

A norma ou tamanho de uma partição  $P$ , denotada por  $||P||$ , é o comprimento do maior subintervalo determinado por dois pontos consecutivos da partição. Sendo assim,

$$
||\mathcal{P}|| = max\{\Delta x_i; i = 1, 2, ..., n\}
$$

Com o conceito de partição dado acima, vamos, então, definir o que se entende por Soma de Riemann.

**Definição 4.2.** Seja uma função  $f : [a, b] \to \mathbb{R}$ . Considerando P uma partição de  $[a, b]$ com subintervalos de comprimento  $\Delta x_i$ , tomamos um ponto  $c_i(arbitrário)$  em cada um destes, isto é,  $c_i \in [x_{i-1}, x_i]$ .

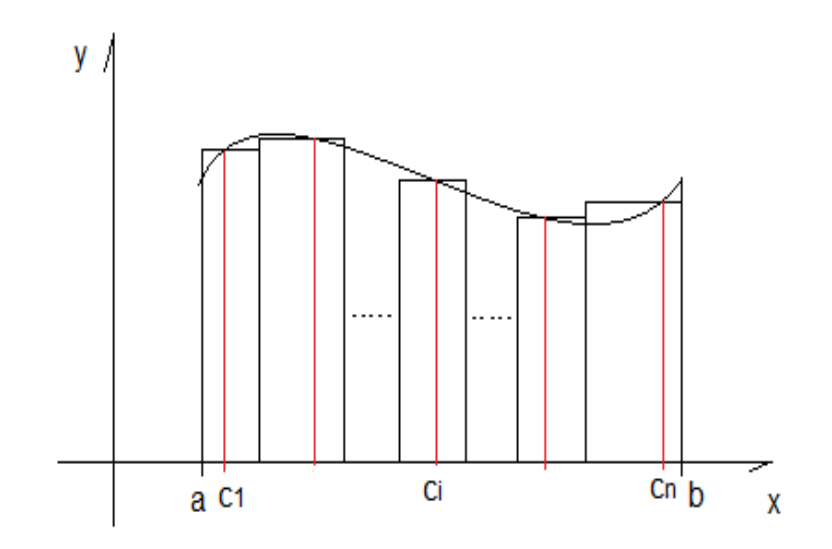

Figura 4.1: O caso  $f(x) \geq 0$ .

A soma

$$
S = f(c_1)\Delta x_1 + f(c_2)\Delta x_2 + \dots + f(c_n)\Delta x_n,
$$

ou ainda,

.

$$
\mathcal{S} = \sum_{i=1}^{n} f(c_i) \Delta x_i
$$

é chamada Soma de Riemann de  $f$ , relativa à partição P e aos pontos  $c_i$ .

**Definição 4.3.** Sejam f uma função contínua no intervalo  $[a, b]$  e  $\mathcal{P}$  uma partição qualquer deste intervalo. Então, se o limite abaixo existir, a Integral Definida de f no intervalo  $[a, b]$  é definida por

$$
\int_a^b f(x)dx = \lim_{\|\mathcal{P}\| \to 0} \sum_{i=1}^n f(c_i) \Delta x_i
$$

Dizemos então que f é integrável, segundo Riemann, em  $[a, b]$ . Uma vez que assumimos que  $f$  é contínua, pode ser provado que o limite na definição anterior sempre existe e fornece o mesmo valor, não importando como escolhemos os valores  $c_i$  [4].

Quando aumentamos  $n$  e, consequentemente, diminuímos  $\Delta x_i$ , observamos que a soma S vai se aproximando da área(A) sob a curva de  $f(x)$ , no caso  $f(x) \geq 0$ ,  $\forall x \in$  $[a, b]$ . Temos então,

$$
\lim_{||\mathcal{P}|| \to 0} \sum_{i=1}^{n} f(c_i) \Delta x_i = area(A),
$$

desde que o limite exista, ou seja,

área de A = 
$$
\int_{a}^{b} f(x) dx.
$$

#### 4.0.1 Cálculo de Área

Para o cálculo de área sob gráfico de função, utilizando [7], podemos escrever o processo como segue.

Seja f uma função contínua em [a, b], com  $f(x) \geq 0$ ,  $x \in [a, b]$ . Para calcularmos a área do conjunto A (Figura 4.2) do plano limitado pelas retas  $x = a, x = b, y = 0$  e pelo gráfico de  $y = f(x)$ , considere  $P : a = x_0 < x_1 < x_2 < ... < x_{n-1} < x_n = b$  uma partição de  $[a,b]$  e sejam  $\overline{c_i}$  e  $\overline{\overline{c_i}}$  em  $[x_{i-1},x_i]$  tais que  $f(\overline{c_i})$  é o valor mínimo e  $f(\overline{\overline{c_i}})$  o valor máximo de f em  $[x_{i-1}, x_i]$ , para  $i = 1...n$ .

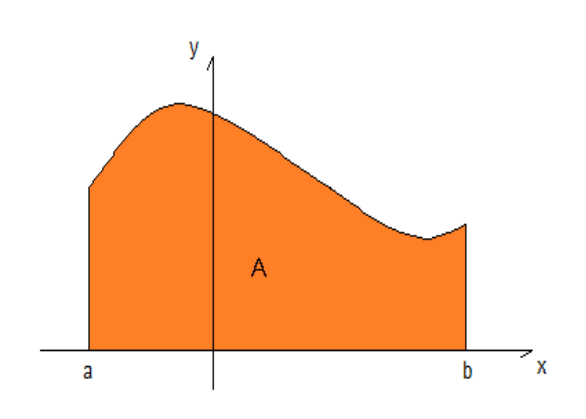

Figura 4.2: Conjunto A.

Uma boa definição para área de  $A$  deverá implicar que a soma de Riemann  $\sum_{i=1}^n f(\overline{c_i})\Delta x_i$ é uma aproximação por falta da área de A e  $\sum_{i=1}^n f(\overline{\overline{c_i}})\Delta x_i$  é uma aproximação por excesso, isto é,

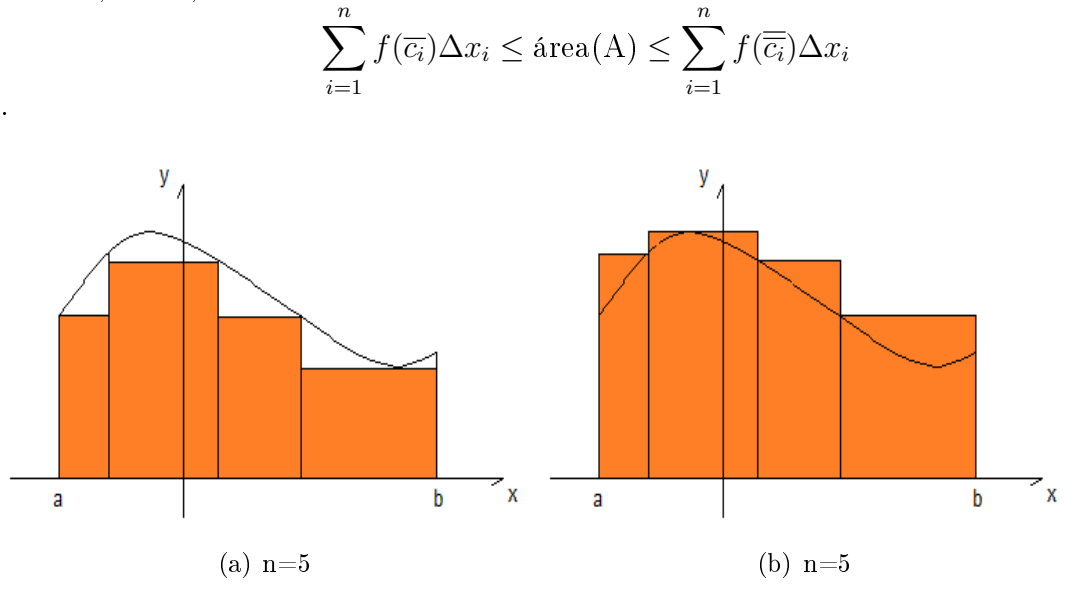

Figura 4.3: Aproximação por falta e por excesso.

Conhecendo estes conceitos o cálculo da área pode ser feito resolvendo a integral da função denida no intervalo. Apresentaremos algumas propriedades de integrais, o Teorema Fundamental do Cálculo e na sequência, um exemplo.

Vamos supor que f e g sejam funções contínuas. Algumas propriedades da Integral Definida:

1.  $\int_a^b cf(x)dx = c \int_a^b f(x)dx$  ,onde c é qualquer constante.

2. 
$$
\int_{a}^{b} [f(x) + g(x)] dx = \int_{a}^{b} f(x) dx + \int_{a}^{b} g(x) dx.
$$
  
3. 
$$
\int_{a}^{c} f(x) dx + \int_{c}^{b} f(x) dx = \int_{a}^{b} f(x) dx, a < c < b.
$$

**Teorema Fundamental do Cálculo** Se f for contínua em [a, b], então

$$
\int_a^b f(x)dx = F(b) - F(a),
$$

onde F é qualquer antiderivada de f, isto é, uma função tal que  $F' = f$ .

Vejamos agora um exemplo.

Exemplo 4.1. Calcular a área do conjunto A do plano limitado pelas retas  $x = 0$ ,  $x = 3, y = 0$  e pelo gráfico de  $f(x) = -x^2 + 3x$  (Figura 4.4).

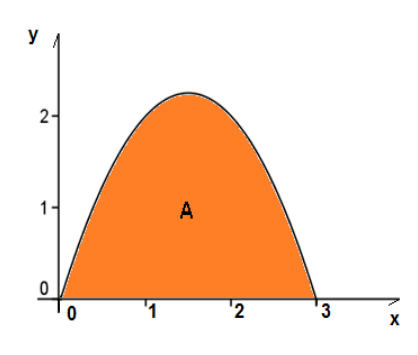

Figura 4.4: Região A delimitada por  $f(x) = -x^2 + 3x$ .

Solução:

$$
\int_0^3 (-x^2 + 3x) dx = \left[ -\frac{x^3}{3} + \frac{3x^2}{2} \right]_0^3 = \left[ -\frac{3^3}{3} + \frac{3 \cdot 3^2}{2} \right] = \frac{9}{2}.
$$

Existem outras situações que estendem o conceito de área sob gráfico de função.

• O conjunto A definido abaixo do eixo x (Figura 4.5). Como  $f(x) \leq 0$  em [a, b],  $\int_a^b f(x)dx \leq 0$ . Então,

$$
\text{área(A)} = -\int_a^b f(x)dx.
$$

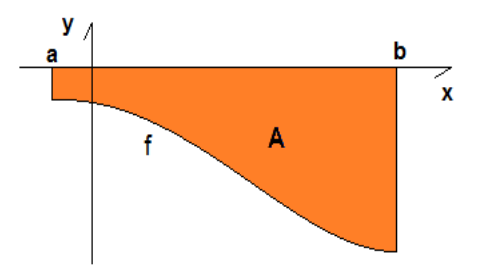

Figura 4.5: O caso  $f(x) \leq 0$ .

 $\bullet$  O conjunto A definido pela reunião das regiões da Figura 4.6 tem como área

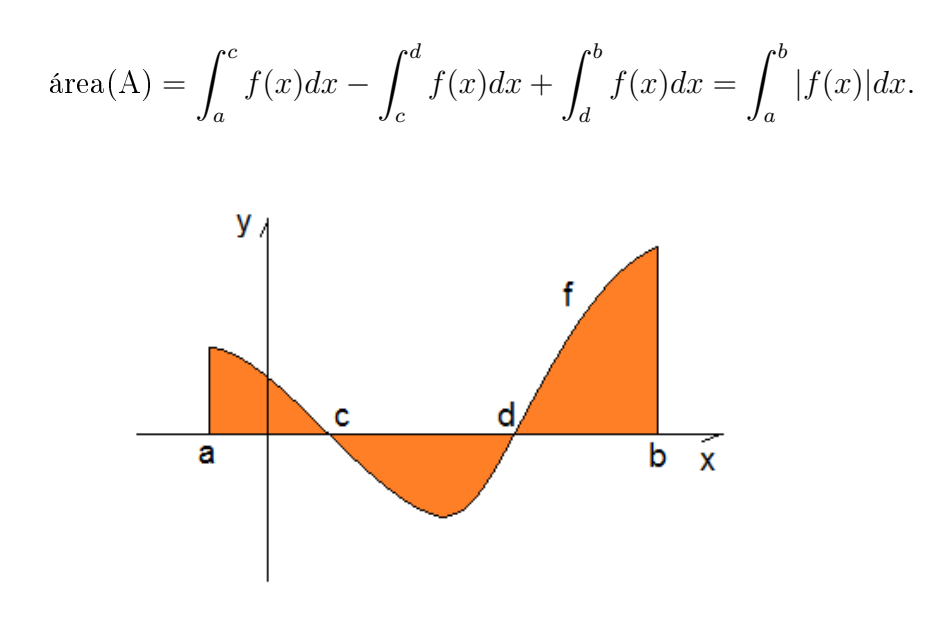

Figura 4.6: O caso onde f troca de sinal.

 $\bullet$  O conjunto A definido pela região determinada entre as retas  $x = a, x = b$  e os gráficos de  $f(x)$  e  $g(x)$  tem como área (Figura 4.7).

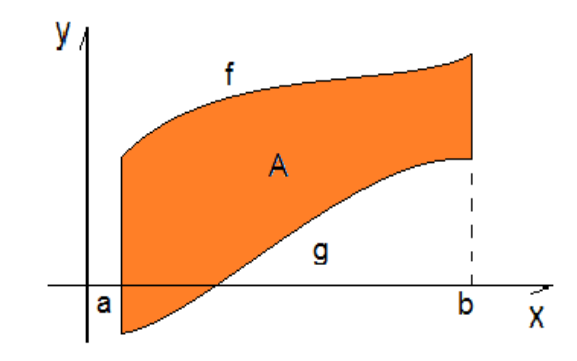

Figura 4.7: O caso de região entre  $f(x)$  e  $g(x)$ , com  $f(x) \ge g(x)$ ,  $\forall x \in [a, b]$ .

área de A = 
$$
\int_{a}^{b} [f(x) - g(x)] dx.
$$

Seguindo a proposta do trabalho e aplicando os conceitos citados, mostramos o cálculo de área em diversas situações. Dentro deste contexto podemos desenvolver outras situações como: calcular o comprimento da curva de um gráfico de uma função num determinado intervalo e, estendo mais os conceitos, cálculo de volume de sólidos definidos por funções.

## 5 Considerações finais

Com este trabalho esperamos contribuir com uma alternativa didática para o cálculo de áreas de regiões delimitada por gráfico de função.

Para esta atividade proposta entendemos ser necessário o professor ter conhecimentos básicos do Cálculo Diferencial e Integral, mesmo não sendo objeto de estudo do Ensino Médio, pois isto permitirá que se fale, por exemplo, de Soma de Riemann. Este conceito será apresentado de forma intuitiva e contribuirá para os alunos que seguirão seus estudos em áreas com disciplinas de Ciências Exatas.

Não podemos deixar de destacar o grande auxílio que o software Geogebra nos proporcionou. Atualmente, todo professor deve ter um domínio básico de informática. Com isso, esta ferramenta pode trazer vários benefícios na abordagem, não só no contexto mostrado neste trabalho, mas também nos diversos assuntos que envolvem Geometria e Álgebra.

Com relação ao Mestrado Profissional em Matemática em Rede Nacional (PROF-MAT) gostaria de ressaltar a importância que teve para o enriquecimento da minha formação. As disciplinas do curso me proporcionaram o aprofundamento de determinados conteúdos matemáticos que me levaram a ter uma postura diferente em sala de aula, incentivando os alunos a não conhecerem simplesmente as fórmulas mas o desenvolvimento das mesmas. Esta nova visão nos leva a uma atitude diferenciada em sala de aula, tratando os conteúdos sem utilizar fórmulas prontas e sim construindo passo a passo o conceito, até concluirmos com a fórmula.

## Referências

- [1] Eves, Howard: Introdução à História da Matemática,tradução Hygino H. Domingues. 5a ed. Campinas, SP: Editora da Unicamp, 2011.
- [2] História Heródoto (484 A.C. 425 A.C.)Volumes XXIII e XXIV Clássicos Jackson W. M. Jackson Inc.,Rio, 1950 Versão para o português de J. Brito Broca.
- [3] Greenberg, M. J.:Euclidean and Non-Euclidean Geometries Development and History W. H. Freeman and Company. New York, 1980.
- [4] Stewart, James: Cálculo, São Paulo, Volume 1, 5<sup>ª</sup> edição, Thomson Learning, 2006.
- [5] Lima, Elon Lages: *Medida e Forma em Geometria*, Rio de Janeiro, vol. 4, 5<sup>a</sup>ed. LTC, 2004.
- [6] Material Profmat: MA22 Unidade 17, SBM, 2012.
- [7] Guidorizzi, Hamilton Luiz: Um Curso de Cálculo, Volume 1, 5<sup>a</sup> edição, LTC, 2001.
- [8] Dante, L.R. Matemática. Volume único, Editora Ática, 2008.
- [9] Iezzi, G., Dolce, O., Degenszajn, R.P, Almeida, N. Matemática Ciências e Aplicações, Editora Saraiva, 2010.
- [10] Barroso, J.M. Conexões com a Matemática, volume 2, Editora Moderna, 2010.
- [11] http://pt.wikipedia.org/wiki/GeoGebra (07/02/2014).
- [12] http://www.geogebra.org/help  $(10/02/2014)$ .